## **6ਵ ੀਂਜਮਾਤ (ਕੰਪਿਊਟਰ ਸਾਇੰਸ) – ਸੈਸ਼ਨ: 2023-24**

# ਪਿਆਰੇ ਵਿਦਿਆਰਥੀਓ!!

**6ਵ ੀਂਜਮਾਤ ਿ ਇਸ ਈ-ਬੁੁੱਕ ਪਵਚ ਕੰਪਿਊਟਰ ਸਾਇੰਸ ਿੇਨਵੇਂਪਸਲੇਬਸ (2023-24) ਅਨੁਸਾਰ ਤੁਹਾਨੂੰ ਸਟਡ ਮਟ ਰ ਅਲ ਭੇਪਜਆ ਜਾ ਪਰਹਾ ਹੈ। ਤੁਸ ੀਂ ਆਿਣੇ ਟੈਸਟ/ਿੇਿਰਾੀਂ ਿ ਪਤਆਰ ਇਹਨਾੀਂ ਨੋਟਸਾੀਂ ਨੂੰ ਿੜ੍ਹਿੇਹੋਏ ਅਤੇਹੇਠਾੀਂ ਪਿਤੇਪਵਡ ਓ ਲੈਕਚਰਾੀਂ ਨੂੰ ਿੇਖਿੇਹੋਏ ਬੜ੍ ਆਸਾਨ ਨਾਲ ਕਰ ਸਕਿੇਹੋ। ਪਨੁੱਚੇਪਨੁੱਲੇਰੰਗ ਪਵਚ ਪਵਡ ਓ ਲੈਕਚਰਾੀਂਿੇਪਲੰਕ ਪਿਤੇਗਏ ਹਨ, ਪਜਨਹਾੀਂਉਿਰ ਕਪਲੁੱਕ ਕਰਕੇਤੁਸ ੀਂਸੰਬੰਧਤ ਿਾਠ ਿਾ ਪਵਡ ਓ ਲੈਕਚਰ ਿੇਖਿੇਹੋਏ ਉਸ ਿਾਠ ਨੂੰ ਚੰਗ ਤਰਹਾੀਂਸਮਝ ਸਕਿੇਹੋ।**

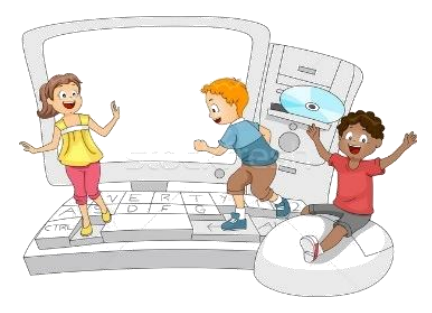

# **6ਵ ੀਂਜਮਾਤ ਲਈ ਕੰਪਿਊਟਰ ਸਾਇੰਸ ਿੇਪਸਲੇਬਸ ਿ ਮਹ ਨਾਵਾਰ ਵੰਡ ਅਤੇਪਵਡ ਓ ਲੈਕਚਰਜ਼ ਿੇਪਲੰਕ**

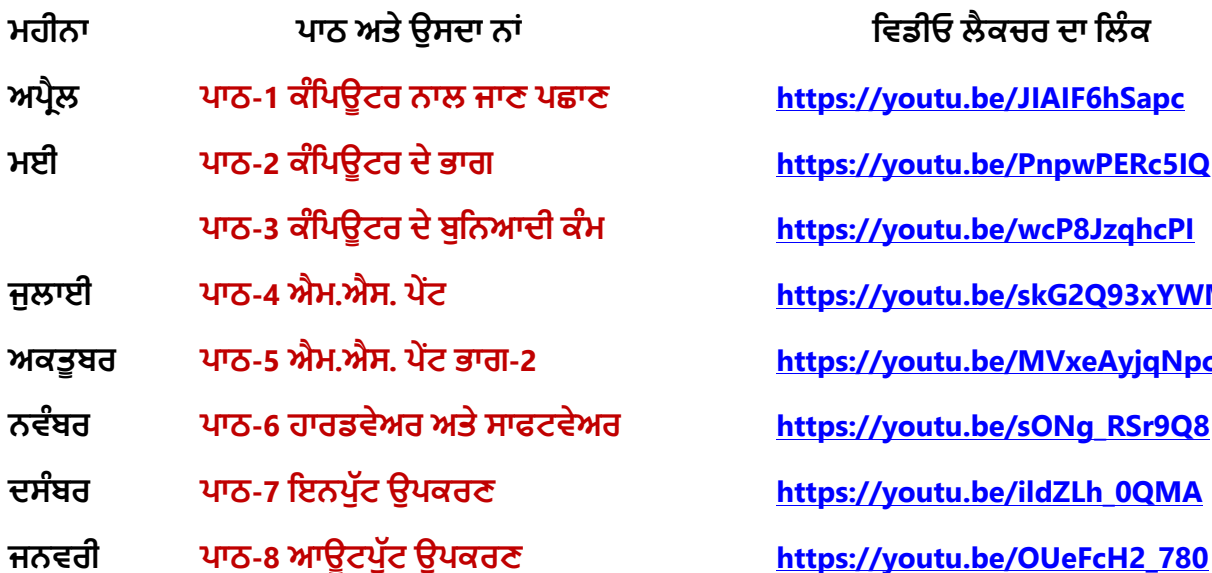

**ਮਹ ਨਾ ਿਾਠ ਅਤੇਉਸਿਾ ਨਾੀਂ ਪਵਡ ਓ ਲੈਕਚਰ ਿਾ ਪਲੰਕ ਅਿਰੈਲ ਿਾਠ-1 [ਕੰਪਿਊਟਰ](https://youtu.be/JIAIF6hSapc) ਨਾਲ ਜਾਣ ਿਛਾਣ https://youtu.be/JIAIF6hSapc ਮਈ ਿਾਠ-2 [ਕੰਪਿਊਟਰ](https://youtu.be/PnpwPERc5IQ) ਿੇਭਾਗ https://youtu.be/PnpwPERc5IQ ਿਾਠ-3 ਕੰਪਿਊਟਰ [ਿੇਬੁਪਨਆਿ ਕੰਮ](https://youtu.be/wcP8JzqhcPI) https://youtu.be/wcP8JzqhcPI ਜੁਲਾਈ [ਿਾਠ](https://youtu.be/skG2Q93xYWM)-4 ਐਮ.ਐਸ. ਿੇਂਟ https://youtu.be/skG2Q93xYWM ਅਕਤੂਬਰ ਿਾਠ-5 ਐਮ.ਐਸ. ਿੇਂਟ [ਭਾਗ](https://youtu.be/MVxeAyjqNpc)-2 https://youtu.be/MVxeAyjqNpc ਨਵੰਬਰ ਿਾਠ-6 ਹਾਰਡਵੇਅਰ [ਅਤੇਸਾਫਟਵੇਅਰ](https://youtu.be/sONg_RSr9Q8) https://youtu.be/sONg\_RSr9Q8 ਿਸੰਬਰ ਿਾਠ-7 ਇਨਿੁੁੱਟ [ਉਿਕਰਣ](https://youtu.be/ildZLh_0QMA) https://youtu.be/ildZLh\_0QMA**

# **ਿਰੈਕਟ ਕਲ ਨਾਲ ਸੰਬੰਧਤ ਪਵਡ ਓ ਲੈਕਚਰਜ਼:**

**ਪਵੰਡੋਜ਼ ਨਾਲ ਜਾਣ ਿਛਾਣ <https://youtu.be/OvtPBBu0nE0>**

**(ਬੂਪਟੰਗ, ਲੋਗਇਨ, ਡੈਸਕਟਾਿ, ਸ਼ੁੱਟਡਾਊਨ)**

**[PLEASE DO NOT FORGET TO LIKE, SHARE AND SUBSCRIBE OUR YOUTUBE CHANNEL](http://youtube.com/c/computersciencepunjab)**

**<http://youtube.com/c/computersciencepunjab>** 

**ਪਤਆਰ ਕਰਤਾ: ਪਵਕਾਸ ਕਾੀਂਸਲ ਅਤੇਸੁਖਪਵੰਿਰ ਪਸੰਘ** ਕੰਪਿਊਟਰ ਫੈਕਲਟੀ, ਸ਼ਹੀਦ ਊਧਮ ਸਿੰਘ ਸਰਕਾਰੀ (ਕੰ) ਸੀ. ਸੈ. ਸਕੂਲ, ਸੁਨਾਮ ਊਧਮ ਸਿੰਘ ਵਾਲਾ (ਸੰਗਰੂਰ)

**6ਵ ੀਂਤੋਂ12ਵ ੀਂਪਕਸੇਵ ਜਮਾਤ ਲਈ ਕੰਪਿਊਟਰ ਸਾਇੰਸ ਿੇਸਟਡ ਮਟ ਰ ਅਲ/ਈ-ਬੁੁੱਕਸ/ਈ-ਕੰਟੈਂਟਸ (ਿੰਜਾਬ /ਅੰਗਰੇਜ਼ ਮਾਪਧਅਮ ਪਵਚ) ਡਾਊਨਲੋਡ ਕਰਨ ਲਈ ਹੇਠਾੀਂਪਿਤੇਪਲੰਕ ਿ ਵਰਤੋਂਕਰੋਜ :**

# **<http://cspunjab.nirmancampus.co.in/study.php>**

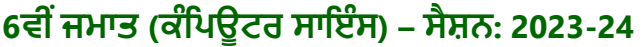

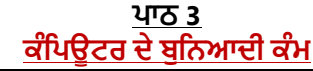

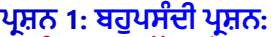

- **1. ਕੰਪਪਊਟਰ ਉੱਪਰ ਲੋਗਇਿ ਤੋਂ ਬਾਅਦ ਪਦਖਾਈ ਦੇਣ ਵਾਲੀ ਸਕਰੀਿ ਿ ੰ ਕੀ ਪਕਹਾ ਜਾਾਂਦਾ ਹੈ? ੳ. ਸਟਾਰਟ ਮੀਿ ੰ (Start Menu) ਅ. ਡੈਸਕਟਾਪ (Desktop) ੲ. ਟਾਸਕਬਾਰ (Taskbar) ਸ. ਕੋਈ ਿਹੀ.ਾਂ 2. ਡੀਲੀਟ ਕੀਤੀਆਾਂ ਫਾਈਲਾਾਂ ਪਕਸ ਪਵੱਚੋਂ ਪਰਾਪਤ ਕੀਤੀਆਾਂ ਜਾ ਸਕਦੀਆਾਂ ਹਿ?** ਉ. ਮਾਈ-ਕੰਪਿਉਟਰ (My Computer) ਅ. ਨੈਟਵਰਕ(Network) ਦ. ਰੀ-ਸਾਈਕਲਬਿਨ (Recycle bin) ਸ. ਉਪਰੋਕਤ ਸਾਰੇ **3. ਪਵੰਡੋਦਾ ਪਕਹੜਾ ਭਾਗ ਸਕਰੀਿ ਤੇਹਰ ਸਮੇਂਿਜ਼ਰ ਆਉਦਾਂ ਾ ਰਪਹੰਦਾ ਹੈਜਦੋਂਅਸੀਾਂਹੋਰ ਐਪਲੀਕੇਸ਼ਿਾਾਂਦੀ ਵਰਤੋਂਕਰ ਰਹੇਹੁੰਦੇਹਾਾਂ? ੳ. ਰੀਸਾਇਕਲ ਬੀਿ (Recycle bin) ਅ. ਡੈਸਕਟਾਪ (Desktop) ੲ. ਟਾਸਕਬਾਰ (Taskbar) ਸ. ਕੋਈ ਿਹੀਾਂ 4. ਪਕਹੜਾ ਆਪਰੇਪਟੰਗ ਪਸਸਟਮ ਦੀ ਉਦਾਹਰਣ ਹੈ?**
- **ੳ. ਪਵੰਡੋ (Windows) ਅ. ਐਾਂਡਰਾਇਡ(Android) ੲ. ਡਾਸ (DOS) ਸ. ਉਪਰੋਕਤ ਸਾਰੇ 5. ਪਕਸੇਵੀ ਫਾਈਲ ਿੰ ਖੋਲਣ ਲਈ ਅਸੀਾਂਪਕਸ ਤੇਡਬਲ ਕਪਲੱਕ ਕਰ ਸਕਦੇਹਾਾਂ।**
- **ੳ. ਸੰਬਧਤ ਫਾਈਲ(File itself) ਅ. ਫਾਈਲ ਦਾ ਸ਼ਾਰਟਕੱਟ ੲ. ਦੋਵੋਂ ੳ ਅਤੇ ਅ ਸ. ਕੋਈ ਿਹੀਾਂ**

#### **ਪਰਸ਼ਿ 2: ਖਾਲੀ ਥਾਵਾਾਂ ਭਰੋ।**

- **I. ਡੈਸਕਟਾਪ ਉਪਰ ਿਜ਼ਰ ਆਉਦਾਂ ੀਆਾਂਛੋਟੀਆਾਂਤਸਵੀਰਾਾਂਜੋਪਕਸੇਪਰੌਗਰਾਮ, ਫਾਈਲ ਜਾਾਂਫੋਲਡਰ ਿੰ ਦਰਸਾਉਦਾਂ ੀਆਾਂਹਿ, ਉਹਿਾਾਂਿੰ \_\_\_\_\_\_\_\_\_\_\_\_\_\_ ਪਕਹਾ ਜਾਾਂਦਾ ਹੈ।**
- **II. \_\_\_\_\_\_\_\_\_\_\_\_\_\_ ਕੰਪਪਊਟਰ ਯ ਜ਼ਰ ਅਤੇ ਕੰਪਪਊਟਰ ਹਾਰਡਵੇਅਰ ਪਵਚਕਾਰ ਇਕ ਇੰਟਰਫੇਸ ਹੁੰਦਾ ਹੈ।**
- **III. \_\_\_\_\_\_\_\_\_\_\_\_\_\_ ਆਪਰੇਪਟੰਗ ਪਸਸਟਮ ਇਕ ਮੋਬਾਇਲ ਆਪਰੇਪਟੰਗ ਪਸਸਟਮ ਹੈ।**
- **IV. \_\_\_\_\_\_\_\_\_\_\_\_\_\_ ਇਕ ਆਇਕਿ ਹੁੰਦਾ ਹੈਜੋਪਕਸੇਪਰੋਗਰਾਮ ਿਾਲ ਪਲੰਕ ਿੰ ਦਰਸਾਉਦਾਂ ਾ ਹੈ।**
- **V. \_\_\_\_\_\_\_\_\_\_\_\_\_\_ ਮਾਈਕਰੋਸਾਫਟ ਪਵੰਡੋ ਦਾ ਇਕ ਸਾਧਾਰਿ ਟੈਕਸਟ ਐਡੀਟਰ ਹੈ।**
- **ਉੱਤਰ: I. ਆਇਕਿਜ਼ II. ਓਪਰੇਪਟੰਗ ਪਸਸਟਮ III. ਐਾਂਡਰਾਇਡ IV. ਸ਼ਾਰਟਕੱਟ V. ਿੋਟਪੈਡ**

### ਪ੍ਰਸ਼ਨ 3: ਸਹੀ ਜਾਂ ਗਲਤ ਲਿਖੋ।

- **I. ਪਵੰਡੋ ਆਪਰੇਪਟੰਗ ਪਸਸਟਮ ਮਾਈਕਰੋਸਾਫਟ ਦੁਆਰਾ ਪਤਆਰ ਕੀਤਾ ਪਗਆ ਹੈ।**
- **II. DOS ਆਪਰੇਪਟੰਗ ਪਸਸਟਮ ਕੰਪਪਊਟਰ ਉਪਰ ਕੰਮ ਕਰਿ ਲਈ ਗਰਾਪਫਕਲ ਯ ਜ਼ਰ ਇੰਟਰਫੇਸ (GUI) ਪਰਦਾਿ ਕਰਦਾ ਹੈ।**
- **III. ਟਾਸਕਬਾਰ ਅਕਸਰ ਕੰਪਪਊਟਰ ਸਕਰੀਿ ਦੇ ਉਪਰਲੇ ਪਾਸੇ ਮੋਜ ਦ ਹੁੰਦੀ ਹੈ।**
- **IV. ਅਸੀਾਂਿੋਟਪੈਡ ਦੀ ਵਰਤੋਂ ਿਾਲ ਡਰਾਇੰਗ ਬਣਾ ਸਕਦੇ ਹਾਾਂ।**
- **V. ਵਾਲਪੇਪਰ ਡੈਸਕਟਾਪ ਦੀ ਬੈਕਗਰਾਊਡਾਂ ਉਪਰ ਿਜ਼ਰ ਆਉਣ ਵਾਲੀ ਤਸਵੀਰ ਿੰ ਪਕਹਾ ਜਾਾਂਦਾ ਹੈ।**
- **VI. ਕੰਪਪਊਟਰ ਸਟਾਰਟ ਹੋਣ ਦੀ ਪਰਪਕਪਰਆ ਿ ੰ ਬ ਪਟੰਗ ਪਕਹਾ ਜਾਾਂਦਾ ਹੈ।**

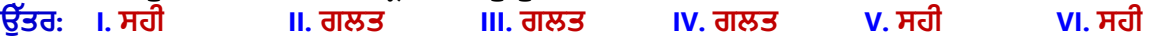

#### **ਪਰਸ਼ਿ 3: ਛੋਟੇ ਉੱਤਰਾਾਂ ਵਾਲੇ ਪਰਸ਼ਿ ਿਰ:1 ਪਕਸੇ ਪਤੰਿ ਪਵੰਡੋ ਐਪਲੀਕੇਸ਼ਿਾਾਂ ਦੇ ਿਾਾਂ ਪਲਖੋ।**

**ਉ: ਪਵੰਡੋਿ ਆੀਂਕੁੁੱਝ ਮੁੁੱਖ ਐਿਲ ਕੇਸ਼ਨਾੀਂਿੇਨਾੀਂਹੇਠਾੀਂਪਿੁੱਤੇਗਏ ਹਨ:**

- **ਨੋਟਿੈਡ (Notepad)**
- **ਵਰਡਿੈਡ (Wordpad)**
- **ਿੇਂਟ (Paint)**
- **ਕੈਲਕੁਲੇਟਰ (Calculator)**

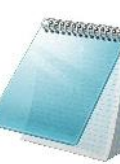

**Notepad** 

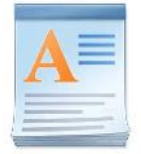

**Wordpad** 

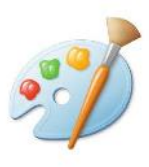

Paint

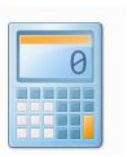

Calculator

# ਪ:2 ਕਿਸੇ ਤਿੰਨ ਆਇਕਨਾਂ ਦੇ ਨਾਂ ਲਿਖੋ।

**ਉ: ਕੁੁੱਝ ਮੁੁੱਖ ਆਇਕਨਾੀਂਿੇਨਾੀਂਹੇਠਾੀਂਪਿੁੱਤੇਗਏ ਹਨ:**

- **ਮਾਈ ਕੰਪਿਊਟਰ (My Computer)**
- **ਨੈਟਵਰਕ (Network)**
- **ਰ ਸਾਈਕਲ ਪਬਨ (Recycle Bin)**
- **ਯੂਜ਼ਰ ਫਾਈਲਜ਼ (User Files)**

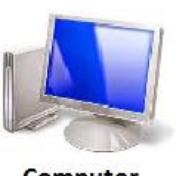

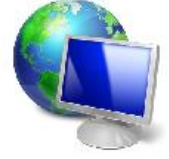

**Network** 

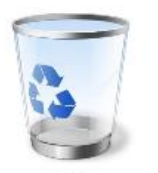

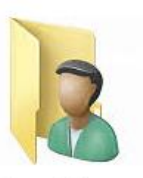

**Computer** 

**Recycle Bin** 

**User Files** 

## **6ਵ ੀਂਜਮਾਤ (ਕੰਪਿਊਟਰ ਸਾਇੰਸ) – ਸੈਸ਼ਨ: 2023-24**

#### ਪ:3 ਡੈਸਕਟਾਪ ਦੇ ਭਾਗਾਂ ਦੇ ਨਾਂ ਲਿਖੋ।

**ਉ: ਡੈਸਕਟਾਿ ਿੇਮੁੁੱਖ ਭਾਗਾੀਂਿੇਨਾੀਂਹੇਠਾੀਂਪਿਤੇਗਏ ਹਨ:**

- **ਆਇਕਨਜ਼ (Icons)**
- **ਸ਼ਾਰਟਕੁੱਟਸ (Shortcuts)**
- **ਟਾਸਕਬਾਰ (Taskbar)**
- **ਵਾਲਿੇਿਰ (Wallpaper)**

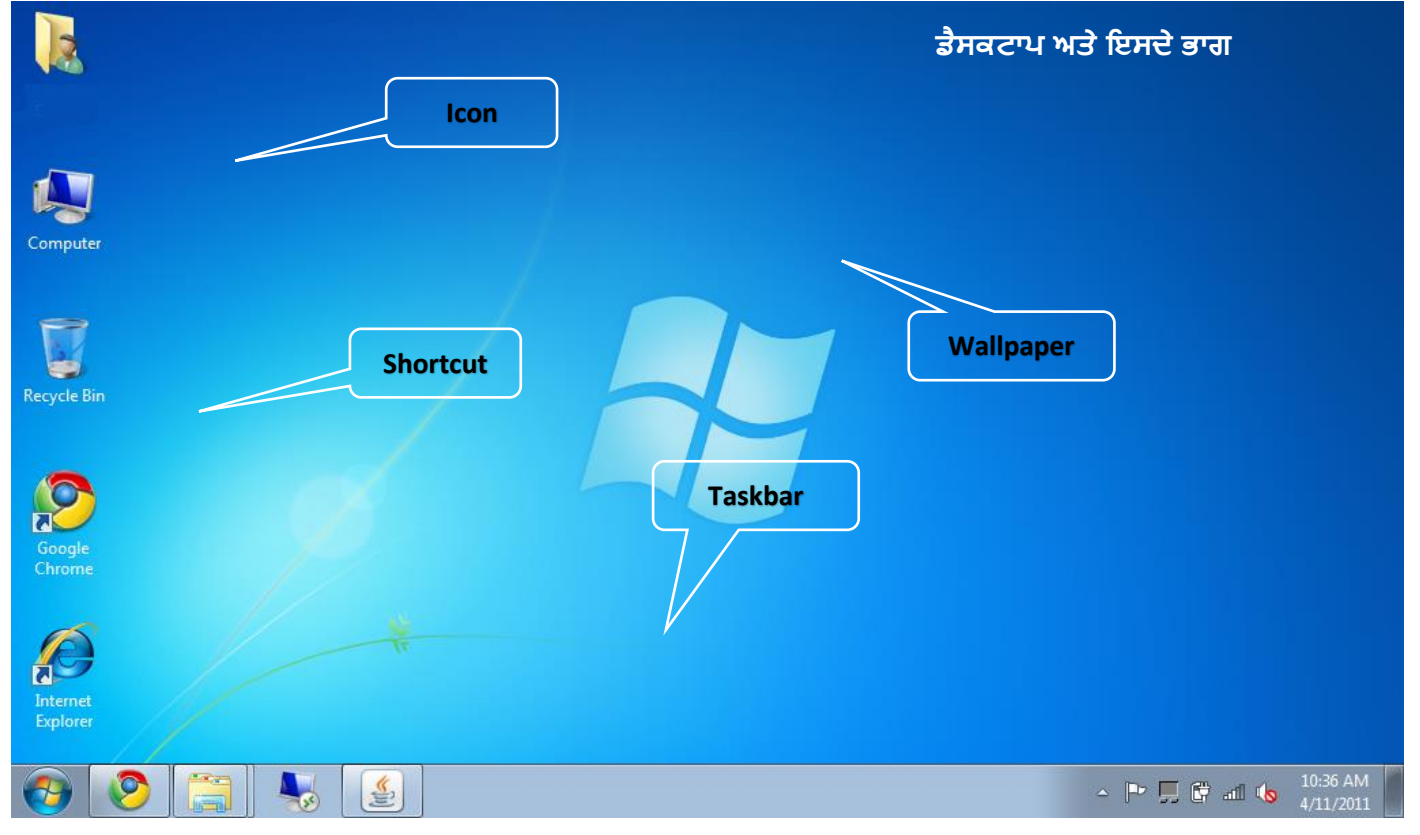

### **ਿਰ:4 ਡੈਸਕਟਾਪ ਕੀ ਹੁੰਦਾ ਹੈ?**

**ਉ: ਜਦੋਂ ਕੰਪਪਊਟਰ ਸਟਾਰਟ (Start) ਹੁੰਦਾ ਹੈ ਤਾਾਂ ਸਭ ਤੋਂ ਪਪਹਲਾੀਂ ਿਜ਼ਰ ਆਉਣ ਵਾਲੀ ਸਕਰੀਿ ਿ ੰ ਡੈਸਕਟਾਪ (Desktop) ਪਕਹਾ ਜਾਾਂਦਾ ਹੈ। ਆਈਕਨਜ਼, ਸ਼ਾਰਟਕੁੱਟਸ, ਟਾਸਕਬਾਰ ਅਤੇਵਾਲਿੇਿਰ ਇਸਿੇਮੁੁੱਖ ਭਾਗ ਹਨ।**

## **ਪਰਸ਼ਿ 3: ਵੱਡੇ ਉੱਤਰਾਾਂ ਵਾਲੇ ਪਰਸ਼ਿ।**

### **ਿਰ:1 ਆਪਰੇਪਟੰਗ ਪਸਸਟਮ ਕੀ ਹੈ? ਵੱਖ ਵੱਖ ਆਪਰੇਪਟੰਗ ਪਸਸਟਮਾਾਂ ਦੀ ਉਦਾਹਰਣ ਸਪਹਤ ਪਵਆਪਖਆ ਕਰੋ।**

**ਉ: ਆਿਰੇਪਟੰਗ ਪਸਸਟਮ ਇਕ ਪਸਸਟਮ ਸਾਫਟਵੇਅਰ ਹੈ। ਇਹ ਸਾਫਟਵੇਅਰ ਯ ਜ਼ਰ ਅਤੇ ਮਸ਼ੀਿ ਦੇ ਪਵਚਕਾਰ ਕੰਮ ਕਰਿ ਲਈ ਇਕ ਇੰਟਰਫੇਸ ਿਰਿਾਨ ਕਰਿਾ ਹੈ। ਇਹ ਕੰਪਪਊਟਰ ਦੇ ਸਾਰੇ ਅੰਦਰ ਿੀ ਕਾਰਜਾਾਂ ਿ ੰ ਕੰਟਰੋਲ ਕਰਕੇਕੰਪਪਊਟਰ ਹਾਰਡਵੇਅਰ ਿੰ ਵਰਤੋਂਯੋਗ ਬਣਾਉਦਾਂ ਾ ਹੈ। ਆਪਰੇਪਟੰਗ ਪਸਸਟਮ ਬਹੁਤ ਪਕਸਮਾਾਂ ਦੇ ਹੁੰਦੇ ਹਿ:**

- **ਪਵੰਡੋ (Window), ਲਾਇਿਕਸ (Linux), ਡਾਸ (DOS) ਆਪਿ ਕੰਪਿਊਟਰ ਨੂੰਚਲਾਉਣ ਵਾਲੇਆਿਰੇਪਟੰਗ ਪਸਸਟਮਾੀਂਿ ਆੀਂਉਿਾਹਰਣਾੀਂਹਨ।**
- ਐਂਡ੍ਰਾਇਡ (Android), ਸਿੰਬੀਅਨ(Symbian) ਆਦਿ ਮੋਬਾਇਲ ਫੋਨ, ਸਮਾਰਟ ਟੀ.ਵੀ. ਆਦਿ ਨੂੰ ਚਲਾਉਣ ਲਈ ਵਰਤੇ ਜਾਣ ਵਾਲੇ **ਆਿਰੇਪਟੰਗ ਪਸਸਟਮਾੀਂਿ ਆੀਂਉਿਾਹਰਣਾੀਂਹਨ।**

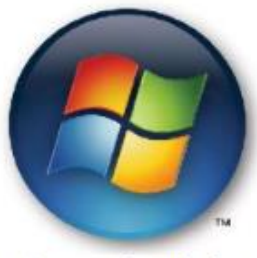

**Microsoft Windows** 

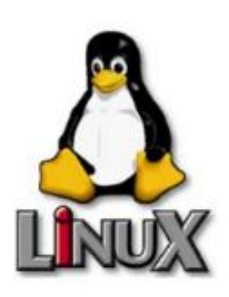

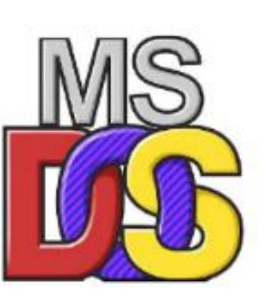

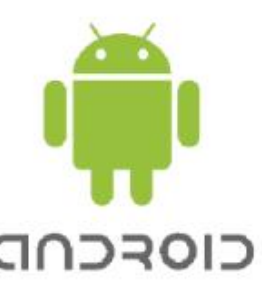

## **ਿਰ:2 ਟਾਸਕਬਾਰ ਕੀ ਹੈ? ਇਸਦੇ ਵੱਖ ਵੱਖ ਕੰਮਾਾਂ ਬਾਰੇ ਜਾਣਕਾਰੀ ਪਦਓ।**

ਉ: ਟਾਸਕਬਾਰ ਵਿੰਡੋ ਡੈਸਕਟਾਪ ਦਾ ਇਕ ਭਾਗ ਹੁੰਦਾ ਹੈ। ਆਮ ਤੋਰ ਤੇ ਇਹ ਬਾਰ ਡੈਸਕਟਾਪ ਸਕ੍ਰੀਨ ਦੇ ਹੇਠਲੇ ਪਾਸੇ ਇਕ ਲੇਟਵੀਂ ਪੱਟੀ ਦੇ ਰੂਪ ਵਿਚ ਮੋਜਦ ਹੰਦੀ ਹੈ। ਕਿਸੇ ਵੀ ਪੋਗਰਾਮ ਦੀ ਵਰਤੋ ਸਮੇਂ ਇਹ ਬਾਰ ਹਮੇਸ਼ਾ ਨਜ਼ਰ ਆਉਂਦੀ ਰਹਿੰਦੀ ਹੈ। ਅਸੀਂ ਚੱਲ ਰਹੇ ਸਾਰੇ ਹੀ ਪੋਗਰਾਮਾਂ ਤੱਕ ਪਹੰਚ **ਕਰਿ ਲਈ ਟਾਸਕਬਾਰ ਦੀ ਵਰਤੋ ਕਰ ਸਕਦੇ ਹਾਾਂ।** 

## **6ਵ ੀਂਜਮਾਤ (ਕੰਪਿਊਟਰ ਸਾਇੰਸ) – ਸੈਸ਼ਨ: 2023-24**

ਇਸ ਬਾਰ ਦੇ ਖੱਬੇ ਪਾਸੇ ਸਟਾਰਟ (Start) ਬਟਨ ਮੋਜਦ ਹੰਦਾ ਹੈ ਜਿਸਦੀ ਵਰਤੋਂ ਨਾਲ ਕੰਪਿਉਟਰ ਵਿਚ ਮੋਜਦ ਕਿਸੇ ਵੀ ਪੋਗਰਾਮ ਨੰ ਚਲਾਇਆ ਜਾ ਸਕਦਾ ਹੈ। ਟਾਸਕਬਾਰ ਦੇ ਸੱਜੇ ਪਾਸੇ ਸਿਸਟਮ ਟੇਅ ਮੋਜਦ ਹੰਦੀ ਹੈ ਜਿਸ ਵਿਚ ਅਸੀਂ ਮੋਜਦਾ ਸਮਾਂ ਅਤੇ ਮਿਤੀ ਆਦਿ ਦੇਖ ਸਕਦੇ ਹਾਂ। ਹੇਠਾਂ ਦਿੱਤੇ **ਪਚੱਤਰ ਪਵੱਚ ਟਾਸਕਬਾਰ ਿੇਵੁੱਖ-ਵੁੱਖ ਭਾਗਾੀਂਨੂੰ ਿਰਸ਼ਾਇਆ ਪਗਆ ਹੈ:**

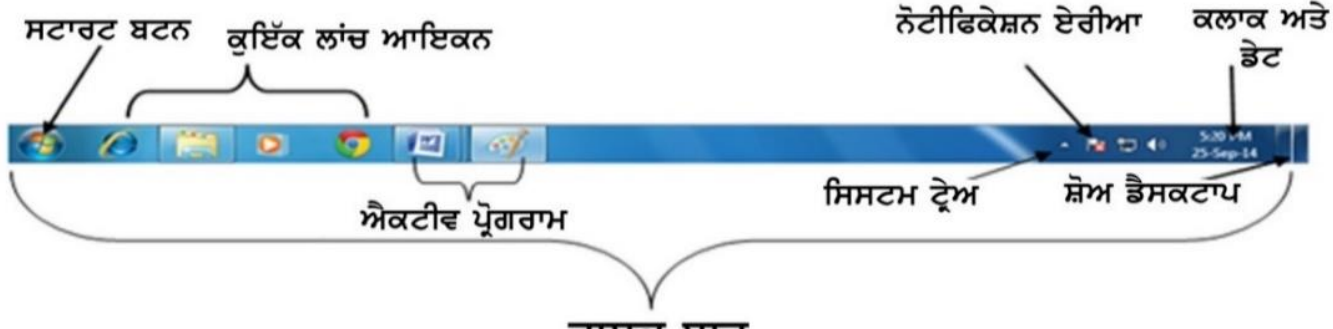

ਟਾਸਕ ਬਾਰ

#### **ਿਰ:3 ਆਇਕਿ ਤੋਂ ਤੁਹਾਡਾ ਕੀ ਭਾਵ ਹੈ? ਪਕਸੇ ਪਤੰਿ ਡੈਸਕਟਾਪ ਆਇਕਿਾਾਂ ਦੀ ਪਵਆਪਖਆ ਕਰੋ।**

**ਉ: ਆਇਕਿ ਡੈਸਕਟਾਪ ਉੱਪਰ ਿਜ਼ਰ ਆਉਣ ਵਾਲੀਆਾਂ ਛੋਟੀਆਾਂ ਤਸਵੀਰਾਾਂ ਹੁੰਦੀਆੀਂ ਹਿ। ਇਹ ਪਕਸੇ ਵੀ ਪਰੋਗਰਾਮ (Program), ਫੋਲਡਰ (Folder) ਜਾਾਂ ਫਾਈਲ (File) ਨੂੰ ਖੋਲਣ ਲਈ ਇੱਕ ਬਟਿ ਦਾ ਕੰਮ ਕਰਦੇ ਹਿ। ਕੁੁੱਝ ਮੁੁੱਖ ਆਈਕਨਜ਼ ਹੇਠਾੀਂਪਿਤੇਗਏ ਹਨ:**

- **i. ਕੰਪਪਊਟਰ (Computer): ਇਸਿ ਵਰਤੋਂਕੰਪਿਊਟਰ ਪਸਸਟਮ ਪਵਚ ਮੋਜੂਿ ਪਡਸਕਾੀਂ, ਫਾਈਲਾੀਂ, ਫੋਲਡਰਾੀਂਆਪਿ ਉਿਰ ਕੰਮ ਕਰਨ ਲਈ ਕ ਤ ਜਾੀਂਿ ਹੈ।**
- **ii. ਰੀ-ਸਾਈਕਲ ਪਬਿ (Recycle Bin): ਇਸ ਪਵੱਚ ਸਾਰੀਆਾਂ ਡਲੀਟ (Delete) ਕੀਤੀਆਾਂ ਫਾਈਲਾਾਂ, ਫੋਲਡਰ, ਆਇਕਿ ਆਪਦ ਰੱਖੇ ਹੁੰਦੇ ਹਿ।**
- **iii. ਯ ਜ਼ਰ ਫਾਈਲਜ਼ (User Files) : ਇਸ ਪਵਚ ਮੋਜੂਿਾ ਯ ਜ਼ਰ ਵੁੱਲੋਂਬਣਾਈਆੀਂ ਗਈਆੀਂਫਾਈਲਾੀਂਸਟੋਰ ਕ ਤ ਆੀਂਜਾੀਂਿ ਆੀਂਹਨ।**

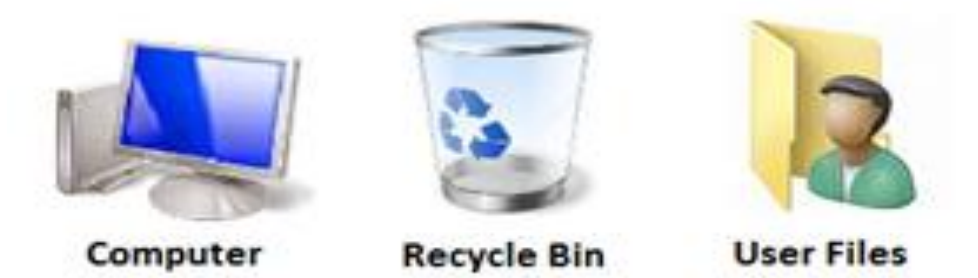

## **ਿਰ:4 ਕੰਪਪਊਟਰ ਪਸਸਟਮ ਬੰਦ ਕਰਿ ਦੀਆਾਂਵੱਖ-ਵੱਖ ਆਪਸ਼ਿਾਾਂ ਦੀ ਪਵਆਪਖਆ ਕਰੋ।**

**ਉ: ਕੰਪਿਊਟਰ ਪਸਸਟਮ ਬੰਿ ਕਰਨ ਨਾਲ ਸੰਬੰਧਤ ਕੁੁੱਝ ਮੁੁੱਖ ਆਿਸ਼ਨਾੀਂਿਾ ਵਰਨਣ ਇਸ ਿਰਕਾਰ ਹੈ:**

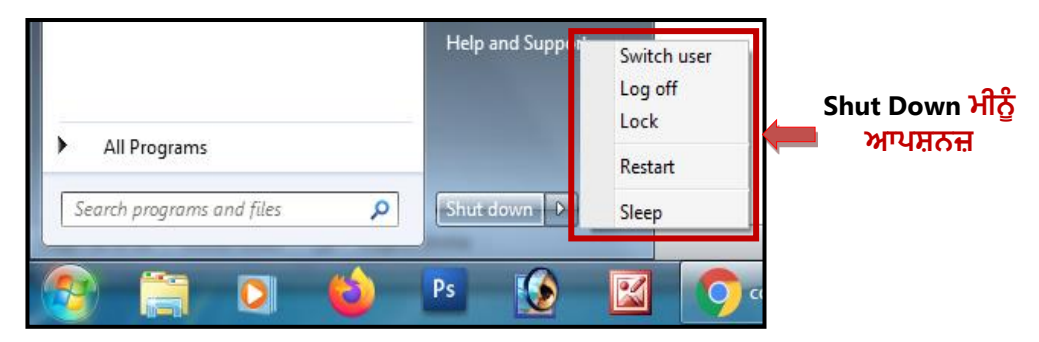

- **ਸ਼ੱਟ ਡਾਉਿ (Shut Down): ਇਸਿ ਵਰਤੋਂਨਾਲ ਕੰਪਪਊਟਰ ਦੇ ਸਾਰੇ ਭਾਗ ਬੰਦ ਹੋ ਜਾਾਂਦੇ ਹਿ ਅਤੇ ਕੰਪਪਊਟਰ ਪਸਸਟਮ ਦੇ ਪਕਸੇ ਵੀ ਭਾਗ ਪਵਚ ਪਾਵਰ ਸਪਲਾਈ ਚਾਲ ਿਹੀਾਂਰਪਹੰਦੀ।**
- **ਸਲੀਪ (Sleep): ਇਸਿ ਵਰਤੋਂਨਾਲ ਮੋਿੀਟਰ/LCD ਬੰਦ ਹੋ ਜਾਾਂਦੇ ਹਿ ਅਤੇ ਕੰਪਪਊਟਰ ਦਾ ਅੰਦਰ ਿੀ ਡਾਟਾ ਸੇਵ (Save) ਹੋ ਜਾਾਂਦਾ ਹੈ। ਿਰੰਤੂਕੰਪਿਊਟਰ ਿ ਪਾਵਰ ਸਪਲਾਈ ਿ ੰ ਚਾਲ ਰੱਪਖਆ ਜਾਾਂਦਾ ਹੈ।**
- **ਲੋਗ-ਆਫ (Log Off): ਇਸਿ ਵਰਤੋਂਕਰਿੇਹੋਏ ਅਸ ੀਂਆਿਣੇਯੂਜ਼ਰ ਅਕਾਊਟੀਂ ਪਵਚੋਂਬਾਹਰ ਆ ਜਾੀਂਿੇਹਾੀਂ।**
- **ਰੀ-ਸਟਾਰਟ (Restart): ਇਸਿ ਵਰਤੋਂ ਕੰਪਪਊਟਰ ਿ ੰ ਬੰਦ ਕਰ ਕੇ ਿੁਬਾਰਾ ਸਟਾਰਟ ਕਰਨ ਲਈ ਕ ਤ ਜਾੀਂਿ ਹੈ।**